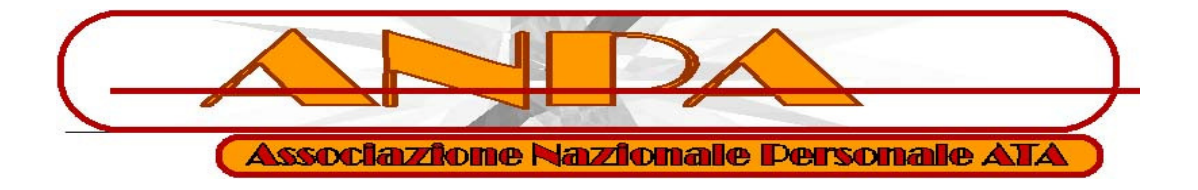

## **Il tuo cedolino e altri servizi sul nuovo poratale NoiPA**

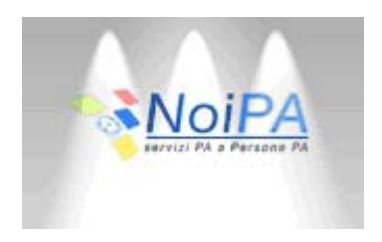

Dal 04-ottobre-2012 pr scaricare il cedolino dello stipendio e per la fruizione di altri servizi si deve accedere...

al nuovo portale NoiPA (<https://noipa.mef.gov.it/> ) con le vecchie credenziali (codice fiscale e password), appena entrati si consiglia di controllare in :

- Dati di accesso
- Modifica dati personali

## Come si accede

In alto sulla destra nella barra di navigazione c'è scritto Accedi all'Area riservata.

Potete accedere con le stesse credenziali del vecchio portale stipendipa.tesoro.it, cioè il proprio codice fiscale come username e la password modificata ogni 3 mesi

All'interno dell'ambiente trovate 3 sezioni

Documenti disponibili

- Cedolino
- CUD
- 730

Self service

- Detrazioni familiari a carico
- Residenza Fiscale
- Modalità di riscossione
- 730 Web

Dati di Accesso

- Modifica dati personali
- Modifica password

I requisiti per accedere al portale rimangono immutati, ossia il contratto retribuito dal Tesoro e la registrazione

Da queste potrete consultare cedolino, CUD e 730 (se presentato tramite la scuola), nonchè richiedere le detrazioni familiari, o comunicare cambio di residenza o modalità di riscossione. I cedolini custoditi nel vecchio portale sono stati trasferiti in questo, anche se il consiglio è quello di stamparli o comunque di conservarli per sicurezza nel proprio PC.

[guide](https://noipa.mef.gov.it/web/guest/approfondisci-conoscenza-portale-noipa)